https://iracode.com/create-a-whatsappaccount/

oqluenleumu

## مراحل ساخت اكانت واتساب

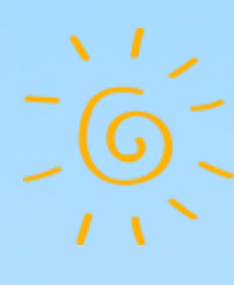

 $\mathcal{C}_{\rho}$ 

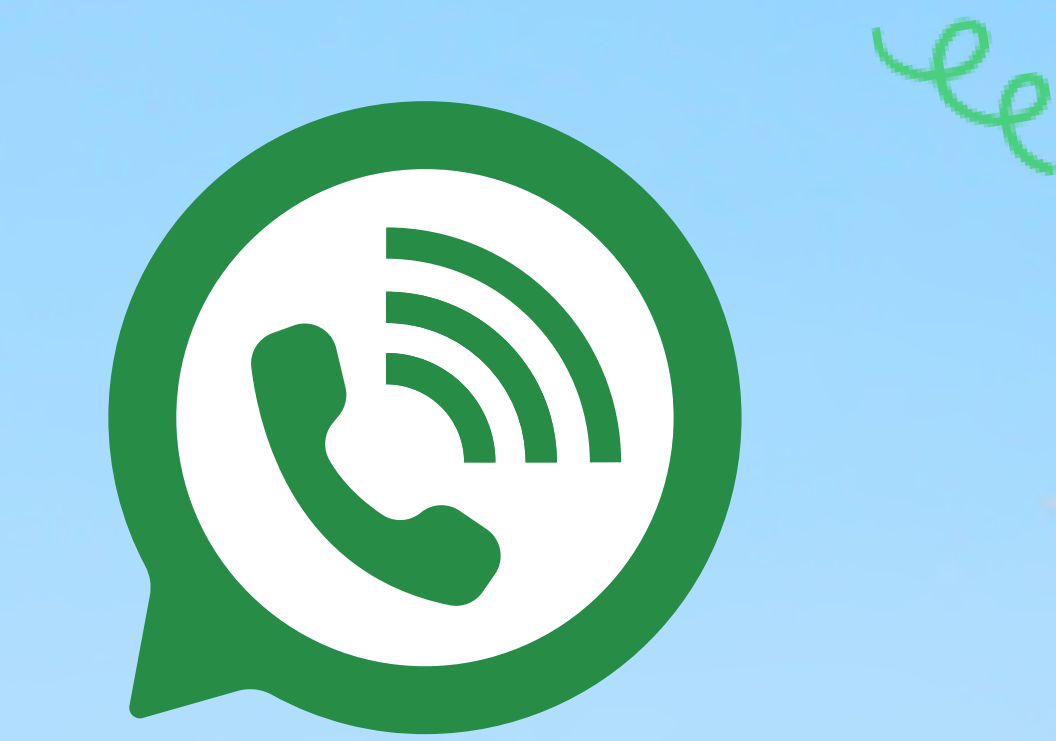

مراحل ساخت اكانت واتساب

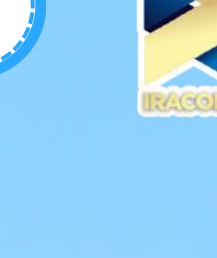

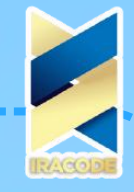

## مراحل ساخت اكانت واتساب

ساخت اکانت واتساپ دارای مراحلی است که بسیاری از افراد در انجام آن به مشکل می خوردند ما در ادامه به آموزش کامل و جامع این مراحل پرداخته ایم. برای [برخورداری](https://iracode.com/network-marketing/) از خدمات بازاریابی شبکه های اجتماعی می توانید از شرکت های دیجیتال مارکتینگ کمک بگیرید. واتساپ چیست؟

برنامه واتس آپ (<u>[Whatsapp](https://www.whatsapp.com/)</u> ) و طراحی ربات واتس اپ یکی از محصولات شبکه های اجتماعی است که در سال ۲۰۰۹ وارد بازار شد، یکی از محبوب ترین پیام رسان های حال حاضر دنیاست که بیش از ۲ میلیارد کاربر در سراسر جهان دارد.این برنامه توسط شرکت سهامی واتسَاپ ساخته شدهاست. مؤسس شرکت و سازنده این برنامه یان کوم است. پیامرسان WhatsApp سامانهای نرمافزاری برای گوشیهای هوشمند،اندروید، ایفون ،نوکیا ،بلک بری ،سیمبیان است. افزون بر توانایی فرستادن متن ساده میتوان پروندهایی مانند پی دی اف، نگاره، آوا و ویدئو را با واتسَاپ فرستاد.این برنامه به صورت کامال رایگان ارائه شده است و اینکه طبق بررسی های انجام شده امار کاربرانی که از واتس آپ استفاده می کنند %42.8هستند.

واتسَاپ و نرمافزارهای شبیه به آن امروزه با گسترش اینترنت همراه، جایگزینی برای پیامک یا پیامهای متنی کالسیک شدهاند.

ساختاکانتواتساپ

حاال چگونه اکانت واتس آپ ایجاد کنیم؟ ساخت اکانت واتساپ بسیار آسان بوده و برای این کار تنها کافی است چند مرحله قرار گرفته در ادامه را طی کنید:

قدم اول: جدیدترین نسخه از واتسآپ را با توجه به دستگاه خود پلی استور دانلود و نصب کنید.

قدم دوم: با اجرای آپ از شما خواسته میشود تا با شرایط و ضوابط واتسآپ موافقت کنید. برای این کار باید بر روی "AGREE AND CONTINUE" تپ کنید.

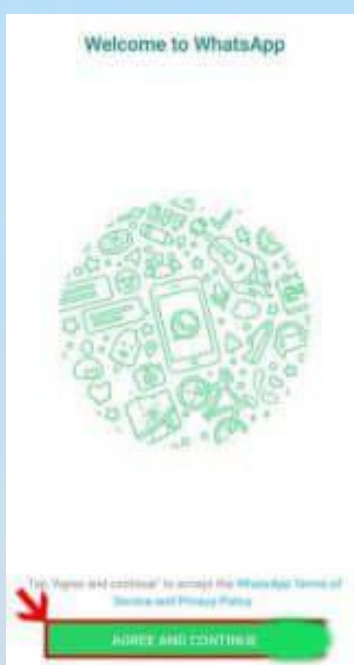

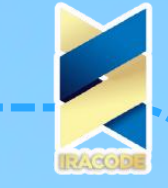

مراحل ساخت اكانت واتساب

قدم سوم: در این بخش، واتسآپ از شما میخواهد تا اجازه دسترسی اپلیکیشن به مخاطبینتان را بدهید. با این کار افرادی که اکانت داشته باشند، در لیست مخاطبین واتسآپ شما قرار میگیرند. برای تایید اجازه دسترسی به مخاطبین، گزینه "CONTINUE "و سپس "ALLOW "را انتخاب کنید.

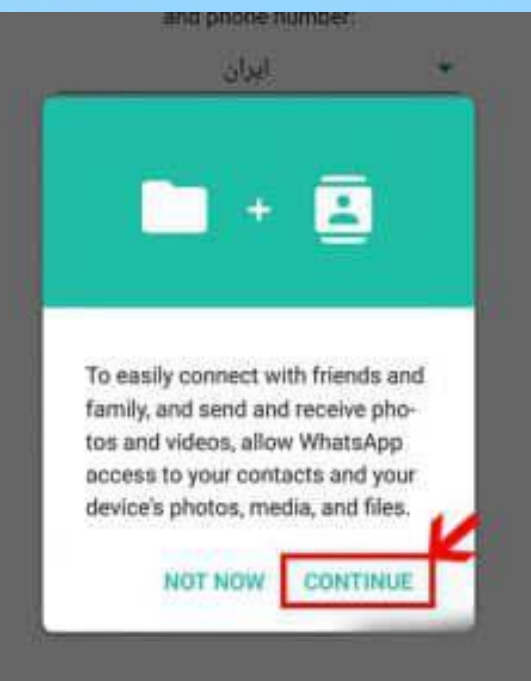

قدم چهارم: شماره تلفن همراه خود را بدون 0 ابتدایی وارد کنید. دقت کنید نام کشور در باکس باالیی، ایران انتخاب شده باشد.

قدم پنجم: بعد از وارد نمودن شماره، بر روی "NEXT "کلیک کرده و در صفحه باز شده با تپ بر روی "OK"، صحیح بودن شماره تلفن خود را اعالم کنید.

قدم ششم: ر روی "CONTINUE "تپ کرده و گزینه "ALLOW "را برگزینید.

قدم هفتم: منتظر بمانید تا کد فعال سازی برایتان ارسال شود. اگر کدی دریافت نکردید، گزینه "me Call "را انتخاب کنید. با این کار واتسآپ با شما تماس میگیرد و کد فعال سازی برایتان خوانده میشود. این کد را یادداشت کنید و در باکس مربوطه وارد نمایید.

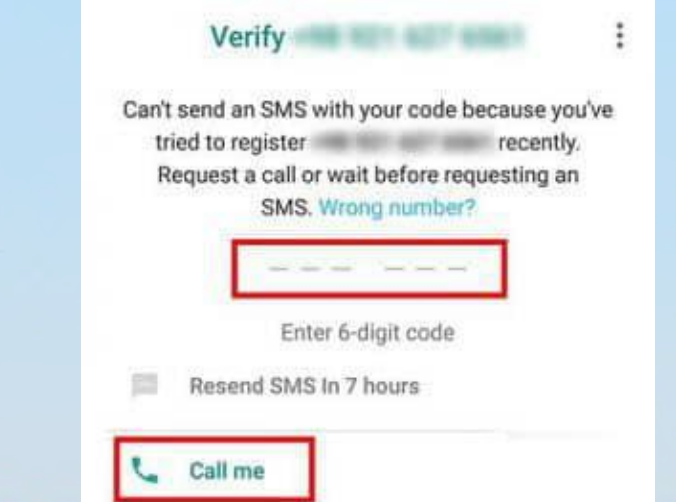

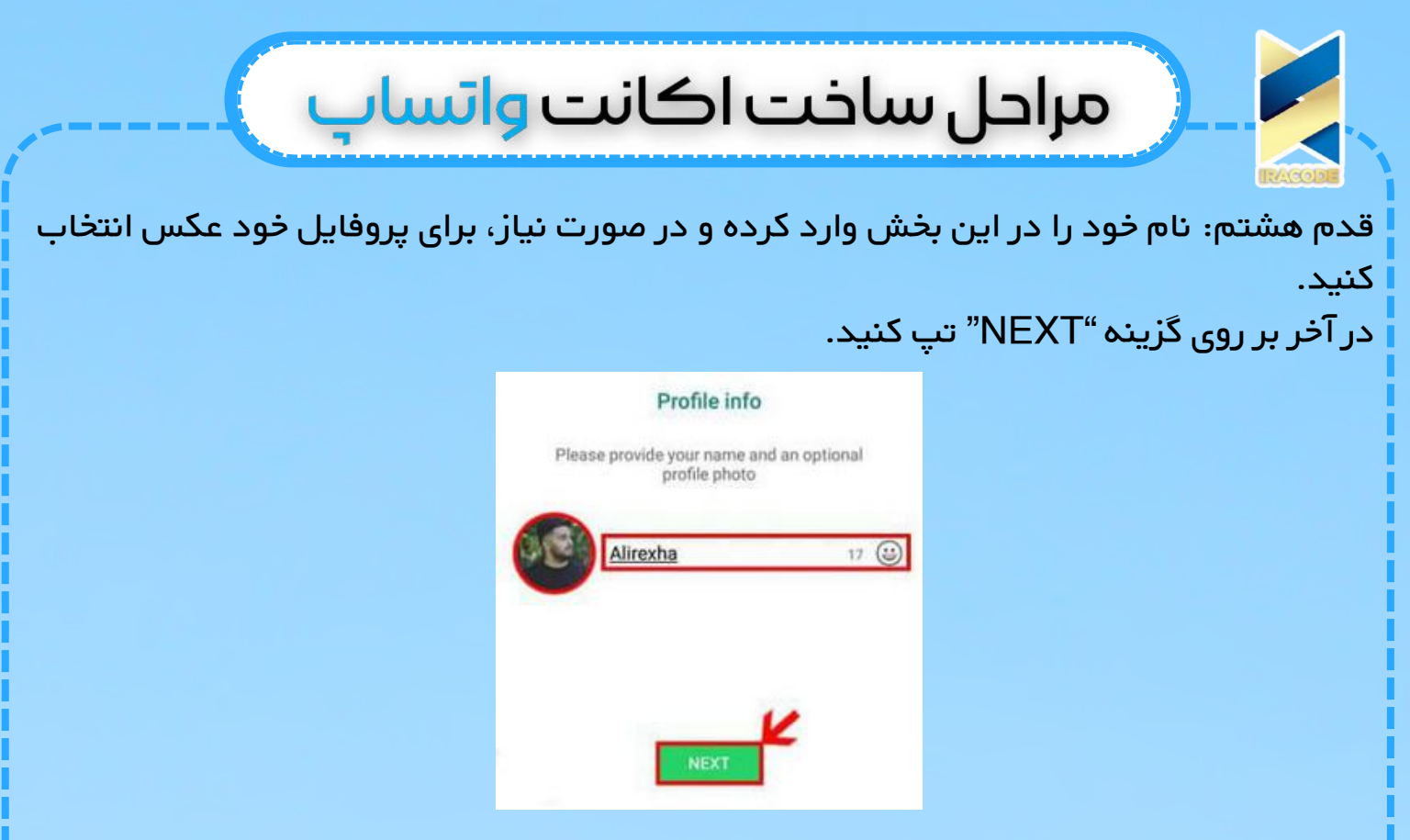

قدم نهم: می منتظر بمانید تا اکانت واتسآپ شما ایجاد شود و به صفحه چت منتقل شوید. مزایایایناپلیکیشن:

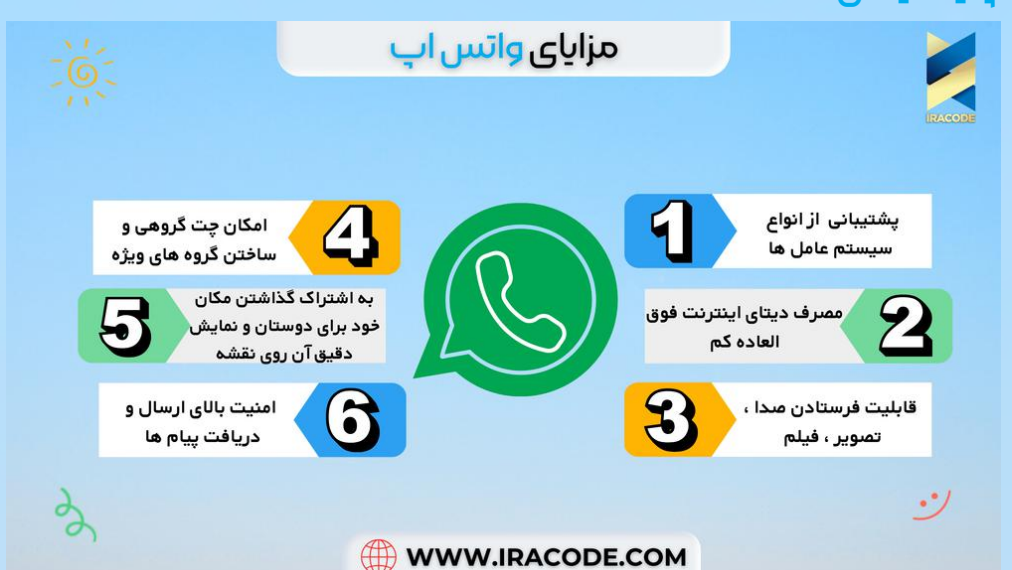

-1 پشتیبانی از سیستم عامل های زیر:

سیستم عامل 60S Symbian( اکثر گوشیهای NOKIA و برخی گوشی های SAMSUNG) ، سیستم عامل 40S Symbian ( برخی از گوشی های NOKIA قدیمی ( ،

سیستم عامل Android ( بسیاری از گوشیهای HTC و SONY , LG , SONY ، SAMSUNG ، ) ERICSSON

سیستم عامل iOS ( گوشیهای IPHONE APPLE ) ،

سیستم عامل Phone Windows ( بسیاری از گوشیهای NOKIA و تعدادی از گوشی های ، ) HTC و SONY ERICSSON

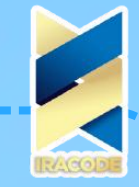

## مراحل ساخت اكانت واتساپ

سیستم عامBlackberry g ( گوشیهای بلک بری( ، -2 مصرف دیتای اینترنت فوق العاده کم واتس آپ 3\_ بدون نیاز به ساختن اکانت ( فعالسازی با شماره خط شما که منحصرا برای شماست ) -4 اجرای خودکار برنامه با سرعت باال و بی نیاز به باز کردن برنامه به صورت دستی و یا الگین کردن -5 ارسال و دریافت اس ام اس با بیشترین سرعت ممکن و نمایش Delivery آن -6 قابلیت فرستادن صدا ، تصویر ،فیلم با بیشترین سرعت -7 دارای شکلکهای خندان بسیار زیبا همانند مسنجرهای کامپیوتر -8 قابلیت به اشتراک گذاشتن مکان خود برای دوستان و نمایش دقیق آن روی نقشه -9 امکان چت گروهی و ساختن گروه های ویژه -10 امکان فرستادن پیام به گروهی از افراد -11 شناسایی و نمایش خودکار کسانی که در لیست مخاطبان ) Contacts ) شما این نرم افزار را روی گوشی خود نصب کرده اند. -12 ارسال پیام صوتی سریع با امکانات و سرعتی فوق العاده 13\_ امکان مسدود کردن ( بلاک کردن) افرادی که به صورت موقت یا دائم نمی خواهید با آنها در تماس باشید. -14 سیستم فوق العاده قوی برای جلوگیری از اس ام اس های تبلیغاتی .به نحوی که به هیچ وجه پیام های مزاحم از افرادی که نمی شناشید دریافت نخواهید کرد. -15 امنیت باالی ارسال و دریافت پیام ها -16 به روز رسانی مستمر برنامه و رفع ایرادات و افزایش قابلیت های مفید